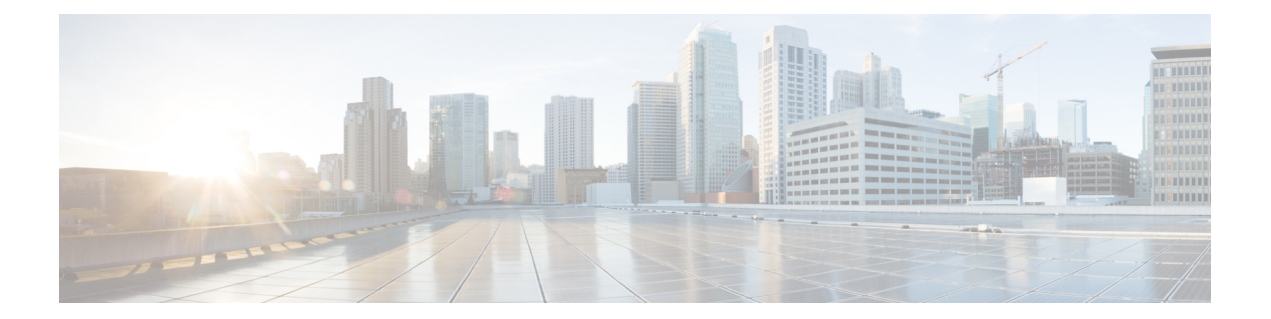

# **Object Tracking Commands in the Cisco IOS XR Software**

This chapter describes the Cisco IOS XR software commands used to track objects. For information about how to use these commands to configure object tracking, see *Cisco IOS XR System Management Configuration Guide for the Cisco XR 12000 Series Router*.

- [delay,](#page-1-0) page 2
- [interface](#page-3-0) (track), page 4
- [line-protocol](#page-5-0) track, page 6
- [object,](#page-7-0) page 8
- [route](#page-9-0) ipv4, page 10
- show [track,](#page-11-0) page 12
- [track,](#page-13-0) page 14
- threshold [percentage,](#page-15-0) page 16
- [threshold](#page-17-0) weight, page 18
- type [line-protocol](#page-19-0) state, page 20
- type list [boolean,](#page-21-0) page 22
- type list threshold [percentage,](#page-23-0) page 24
- type list [threshold](#page-25-0) weight, page 26
- type route [reachability,](#page-27-0) page 28
- type rtr, [page](#page-29-0) 30
- vrf [\(track\),](#page-31-0) page 32

## <span id="page-1-0"></span>**delay**

To configure the delay, in seconds, before the track or interface state should be polled for a change in status, use the **delay** command in track configuration mode. To delete the configuration of delay tracking, use the **no** form of this command.

**delay** {**up| down**} *seconds*

**no delay** {**up| down**} [ *seconds* ]

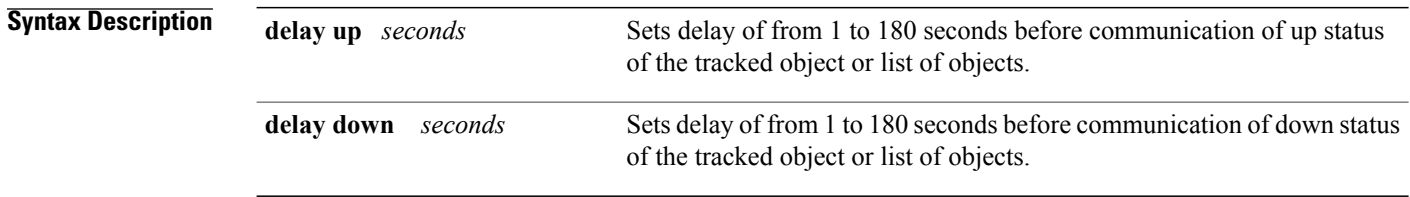

## **Command Default** No default behavior or values

## **Command Modes** Track configuration

### **Command History**

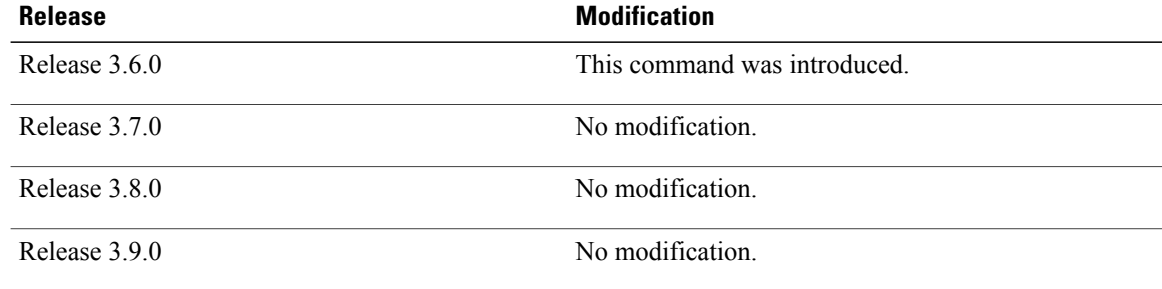

**Usage Guidelines** To use this command, you must be in a user group associated with a task group that includes appropriate task IDs. If the user group assignment is preventing you from using a command, contact your AAA administrator for assistance.

The **delay** command can be used in conjunction with all track types:

- type [line-protocol](#page-19-0) state, on page 20
- type list [boolean,](#page-21-0) on page 22
- type route [reachability,](#page-27-0) on page 28

When using the **no** form of the command, the use of the *seconds* argument is optional.

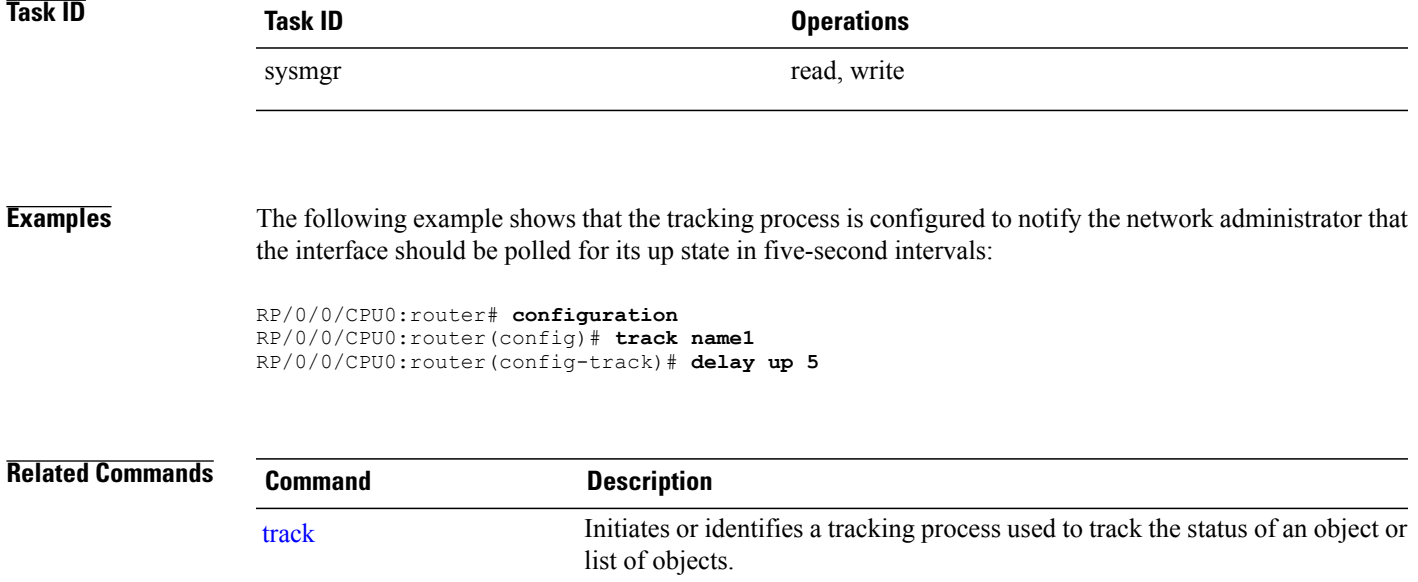

## <span id="page-3-0"></span>**interface (track)**

To select an interface object type for tracking purposes, use the **interface** command in interface configuration mode. To delete the configuration of a track based on a particular interface object type, use the **no** form of this command.

**interface** *type interface-path-id*

**no interface** *type interface-path-id*

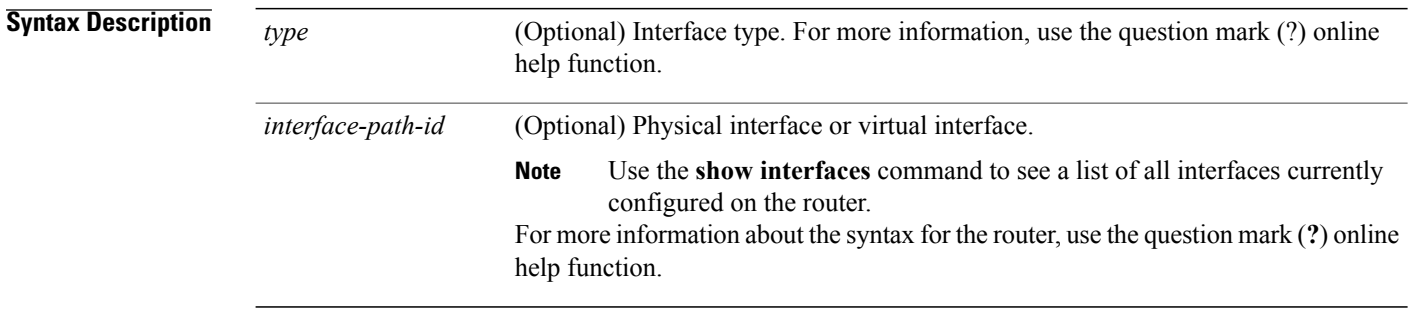

## **Command Default** No default behavior or values

**Command Modes** Interface configuration

### *Command History*

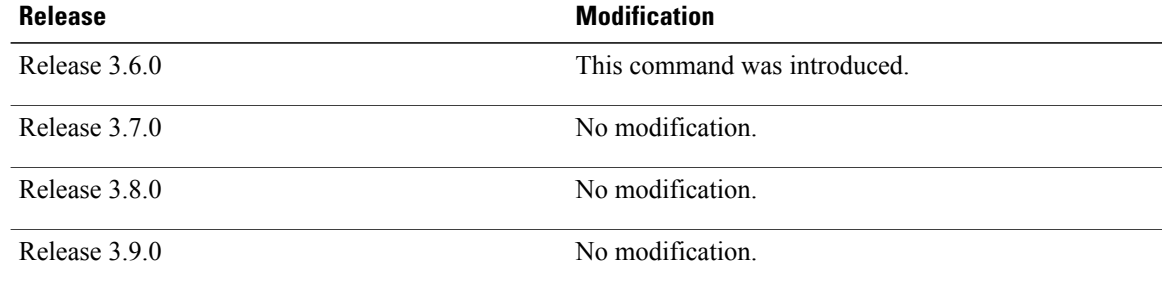

**Usage Guidelines** To use this command, you must be in a user group associated with a task group that includes appropriate task IDs. If the user group assignment is preventing you from using a command, contact your AAA administrator for assistance.

To access the **interface** command, you must be in line protocol tracking configuration submode.

For information about interface keywords, see *Cisco IOS XR Interface and Hardware Component Command Reference for the Cisco XR 12000 Series Router*.

## **Task ID Operations**

sysmgr read, write

**Examples** The following example shows the **interface** command in the context of object tracking:

```
RP/0/0/CPU0:router# configure
RP/0/0/CPU0:router(config)# track track12
RP/0/0/CPU0:router(config-track)# type line-protocol state
RP/0/0/CPU0:router(config-track-line-prot)# interface atm 0/2/0/0.1
```
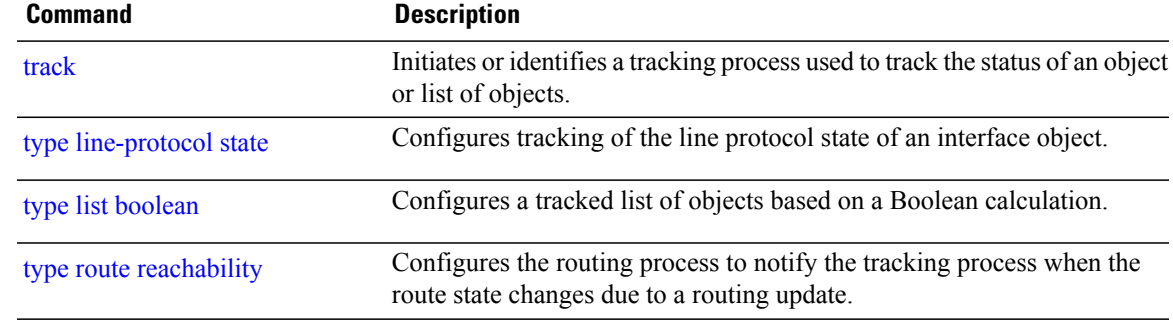

# <span id="page-5-0"></span>**line-protocol track**

To associate a specific track with an IPsec or GRE interface object, use the **line-protocol track** command in interface configuration mode. To delete the association between the track and the IPsec or GRE interface object, use the **no** form of this command.

**line-protocol track** *object-name*

**no line-protocol track** *object-name*

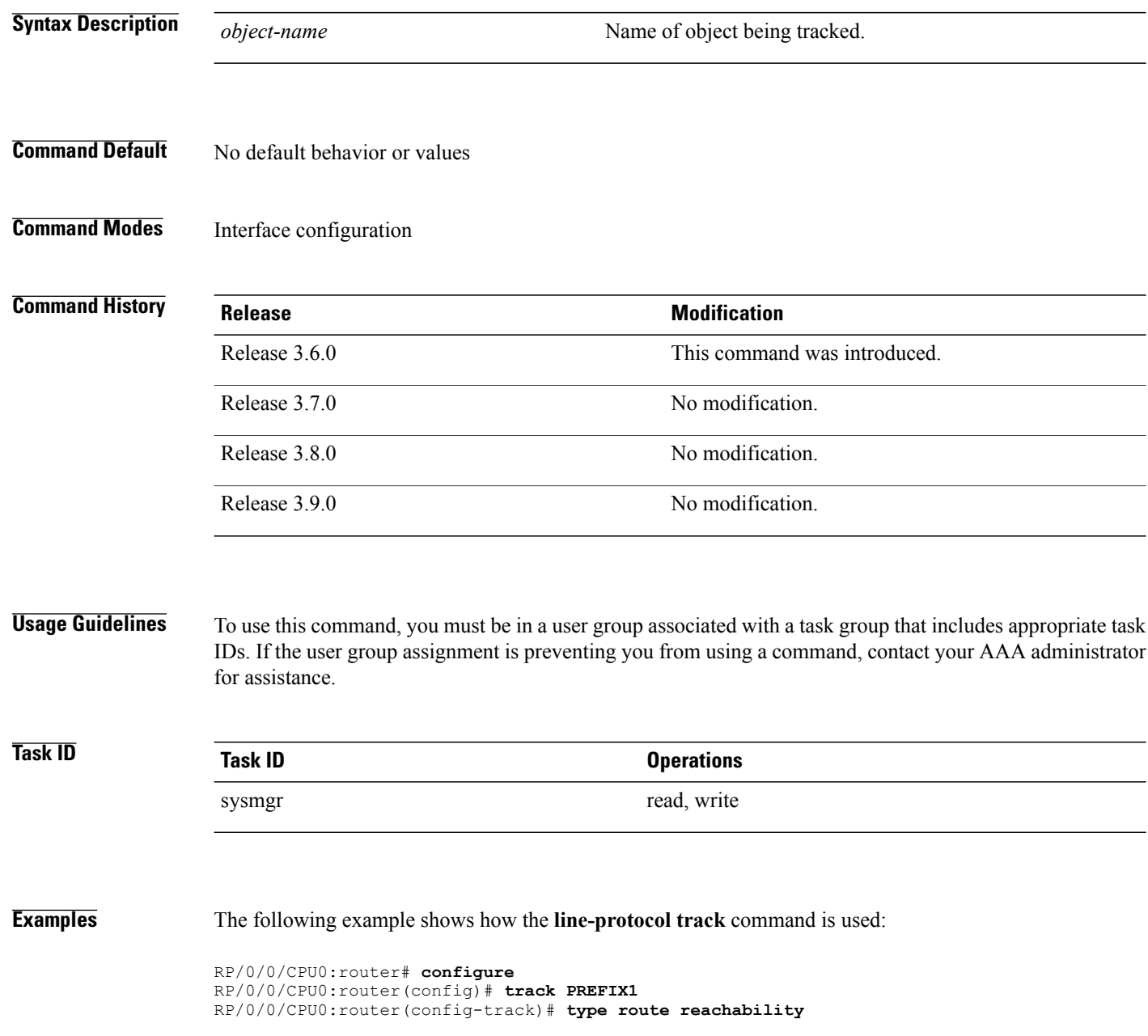

```
RP/0/0/CPU0:router(config-track-route)# route ipv4 7.0.0.0/24
RP/0/0/CPU0:router(config-track-route)# interface service-ipsec 1
RP/0/0/CPU0:router(config-if)# vrf 1
RP/0/0/CPU0:router(config-if)# ipv4 address 70.0.0.2 255.25.255.0
RP/0/0/CPU0:router(config-if)# line-protocol track PREFIX1
```
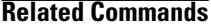

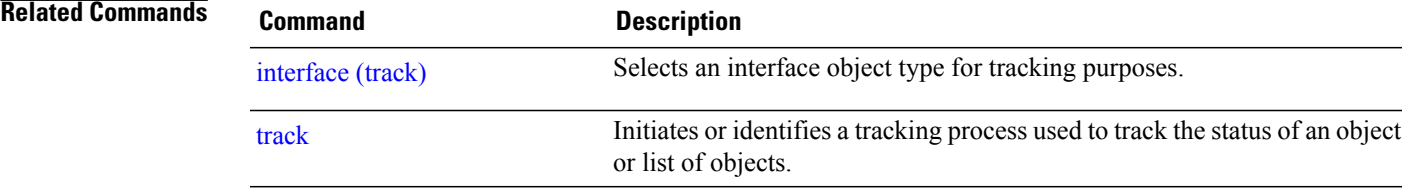

## <span id="page-7-0"></span>**object**

To configure an object for tracking, use the **object** command in list tracking configuration mode. To delete a previously configured track based on an object, use the **no** form of this command.

**object** *object-name* **[not]**

**no object** *object-name*

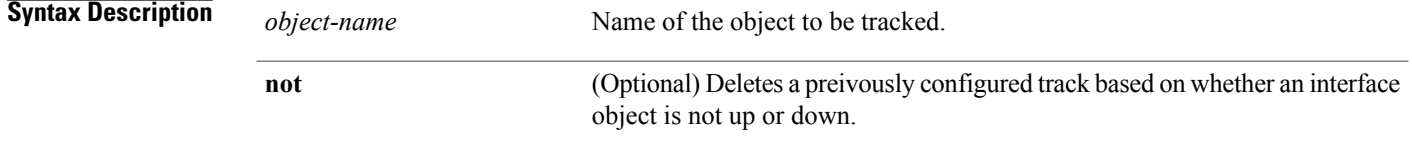

## **Command Default** No default behavior or values

## **Command Modes** List tracking configuration

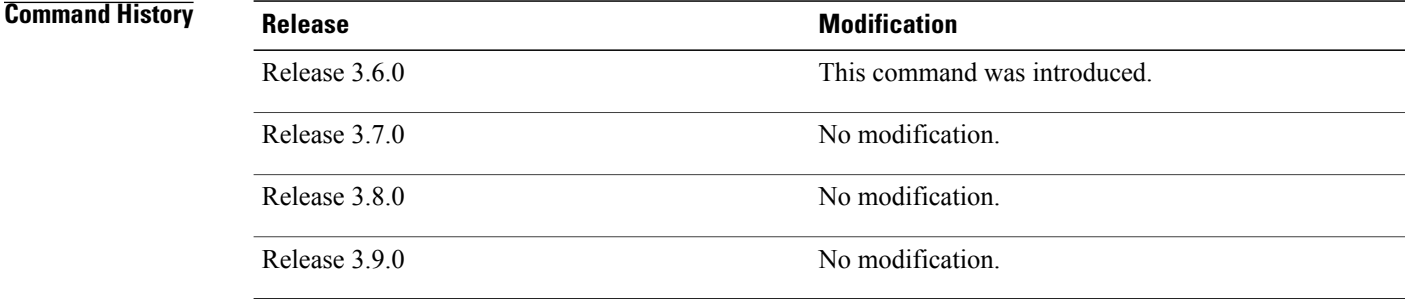

## **Usage Guidelines** To use this command, you must be in a user group associated with a task group that includes appropriate task IDs. If the user group assignment is preventing you from using a command, contact your AAA administrator for assistance.

To delete a previously configured track based on whether an interface object is *not* up or down, use the **not** keyword together with the **object** command in a list of tracked objects based on a Boolean expression.

The **object** command can be used only for a track based on a Boolean expression.

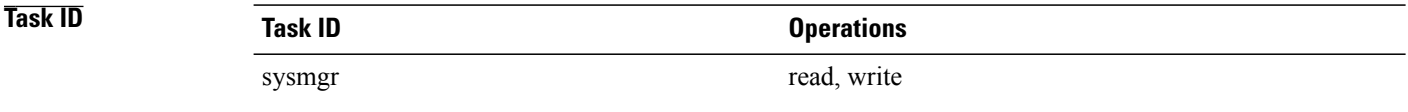

**Examples** The following example shows how to configure an object, using the optional **not** keyword, in a tracked list of objects based on a Boolean calculation:

```
RP/0/0/CPU0:router# configure
RP/0/0/CPU0:router(config)# track connection100
RP/0/0/CPU0:router(config-track-list)# type list boolean and
RP/0/0/CPU0:router(config-track-list)# object obj3 no
```
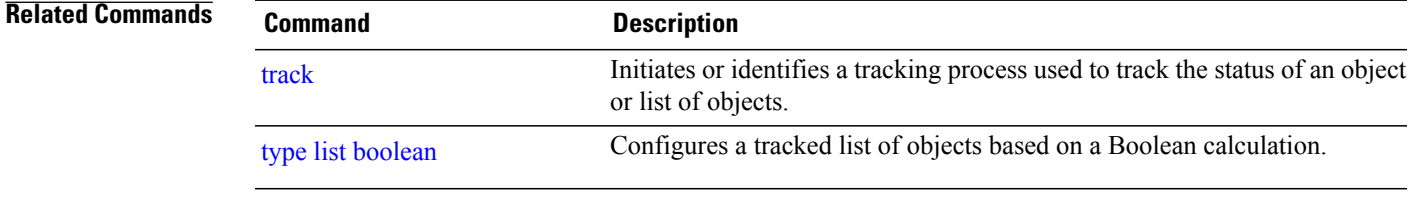

## <span id="page-9-0"></span>**route ipv4**

To configure that an IP prefix and subnet mask should be used as the basis to track route reachability, use the **route ipv4** command in route tracking configuration mode. To remove this configuration, use the **no** form of the command.

**route ipv4** *IP prefix and subnet mask* **no route ipv4**

**Syntax Description** *IP prefix and subnet mask* Network and subnet mask; for example, 10.56.8.10/16. **Command Default** No default behavior or values **Command Modes** Route tracking configuration **Command History Release Release Release Modification** Release 3.6.0 This command was introduced. Release 3.7.0 No modification. Release 3.8.0 No modification. Release 3.9.0 No modification. **Usage Guidelines** To use this command, you must be in a user group associated with a task group that includes appropriate task IDs. If the user group assignment is preventing you from using a command, contact your AAA administrator for assistance. The *IP prefix* and *subnet mask* arguments are optional for the **no** form of this command. **Task ID Task ID Operations** sysmgr read, write **Examples** The following example displays use of the **route ipv4** command: RP/0/0/CPU0:router# **configure** RP/0/0/CPU0:router(config)# **track track22**

RP/0/0/CPU0:router(config-track)# **type route reachability** RP/0/0/CPU0:router(config-track-route)# **route ipv4 10.56.8.10/16**

**Related Commands** 

| <b>Command</b>          | <b>Description</b>                                                                                                    |
|-------------------------|----------------------------------------------------------------------------------------------------|
| type route reachability | Configures the routing process to notify the tracking process when the<br>route state changes due to a routing update. |
| $\mathbf{v}$ (track)    | Configures a VRF table to be used as the basis to track route reachability.                                            |

## <span id="page-11-0"></span>**show track**

To display information about objects that were tracked and to specify the format of the report, use the **show track** command in EXEC mode.

**show track** [*track-name***| interface**| **ipv4 route**] **[brief]**

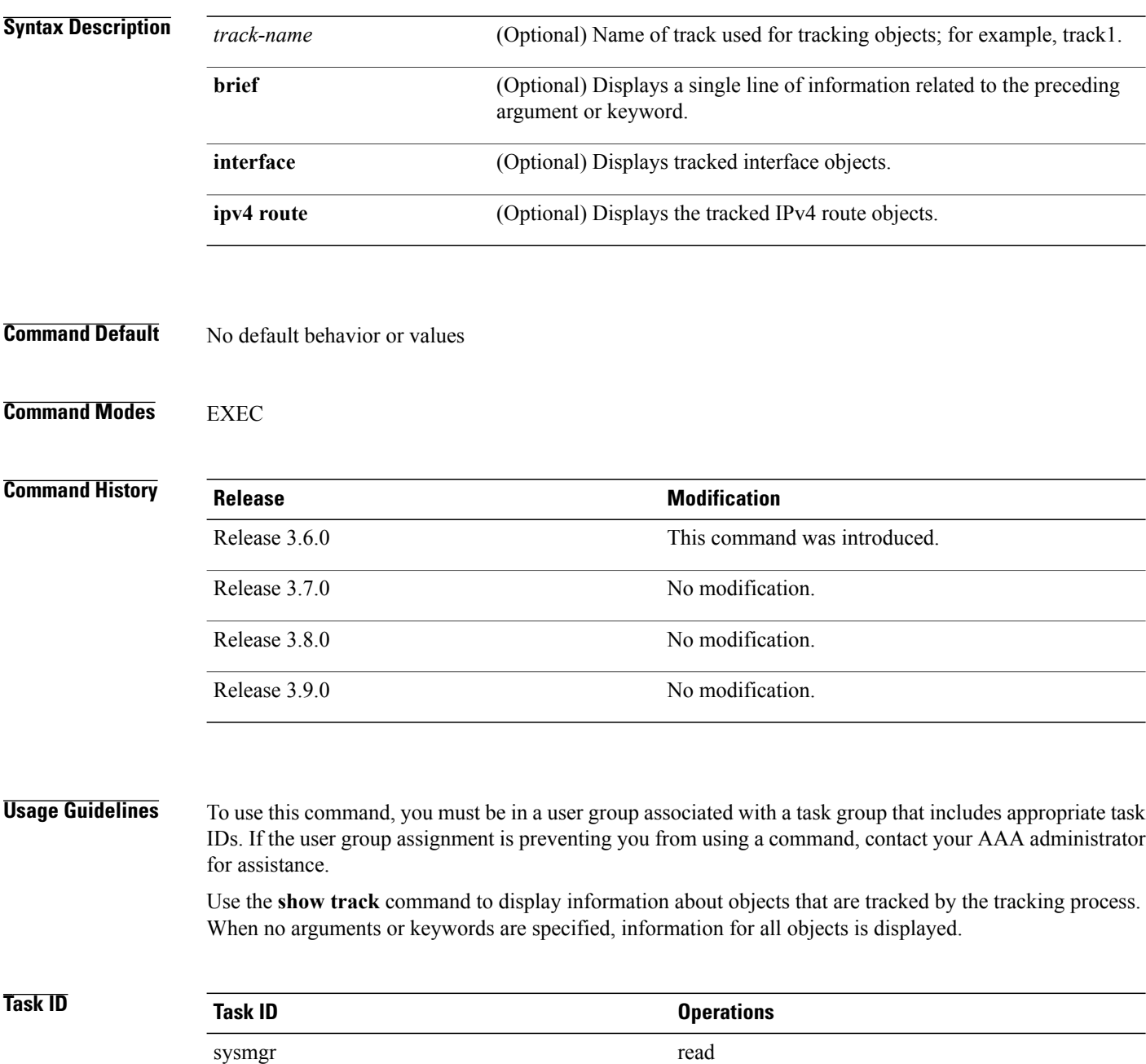

## **Examples** The following sample output illustrates use of the **show track** command:

```
RP/0/0/CPU0:router# show track Track_name3
  Track_name3
          List boolean and is DOWN
          1 change, last change 10:26:20 SJC Sun Aug 05 2007
                  object name2 not UP
                  object name1 UP
```
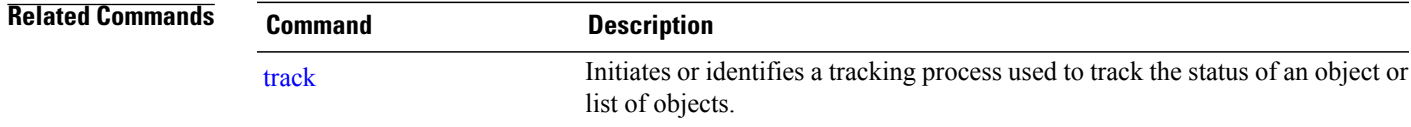

# <span id="page-13-0"></span>**track**

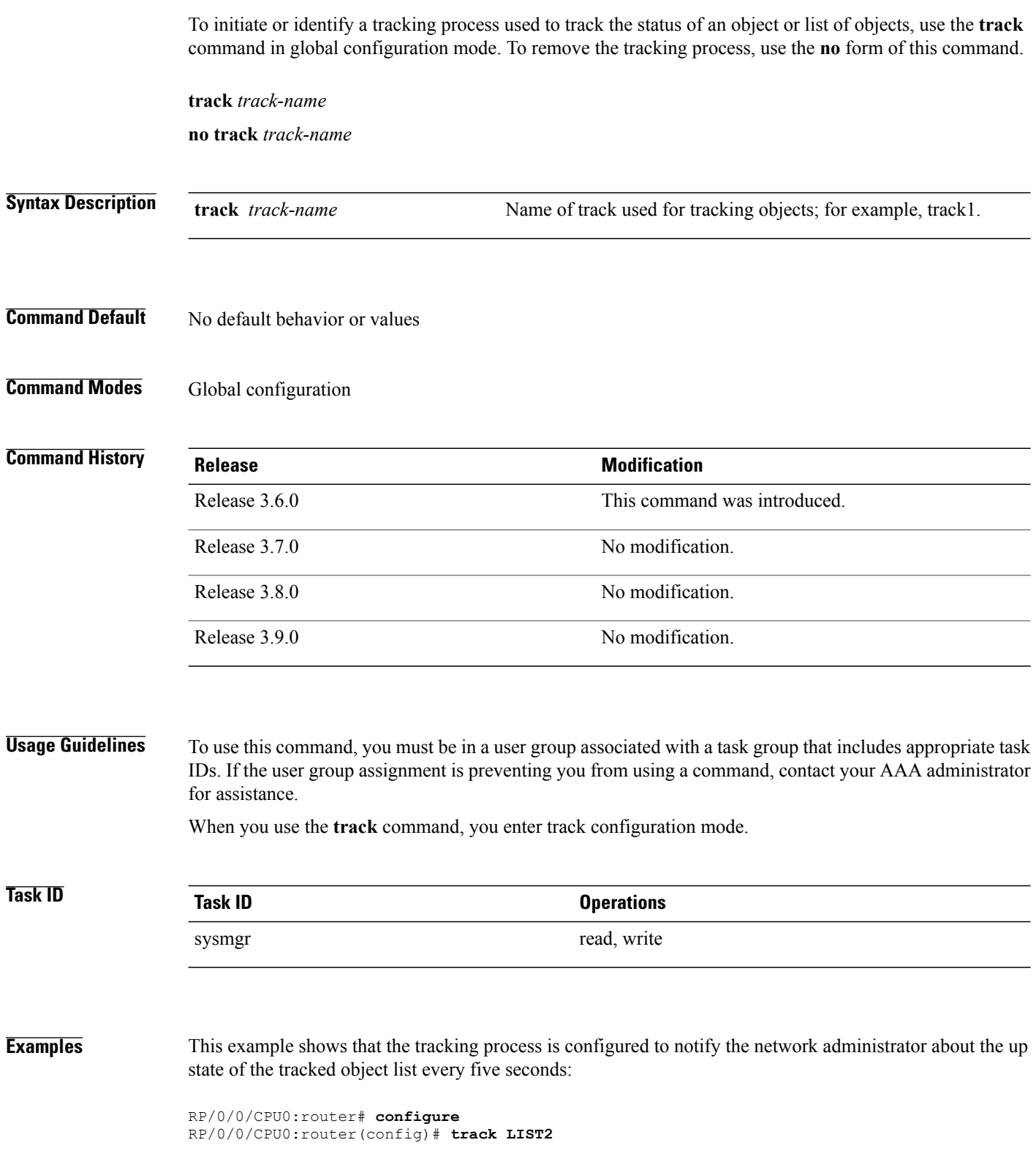

RP/0/0/CPU0:router# **track LIST2 delay up 5**

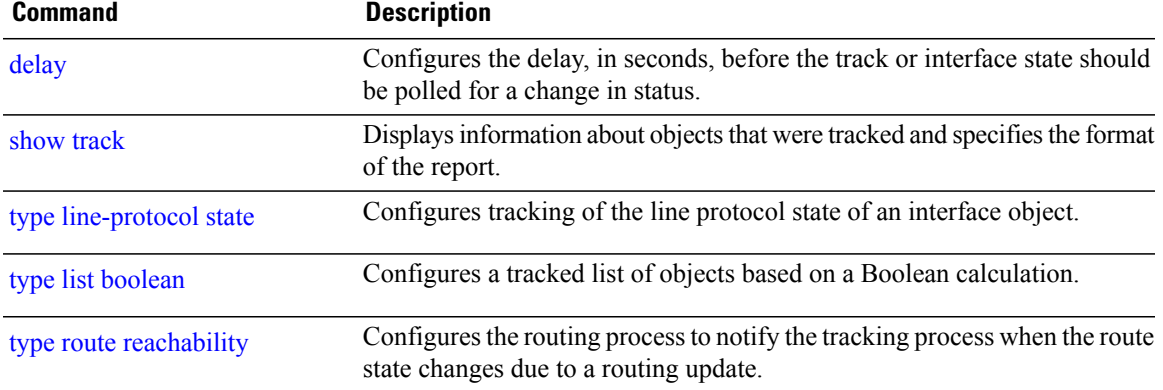

## <span id="page-15-0"></span>**threshold percentage**

To configure tracking threshold values based on percentages, use the **threshold percentage** command in track list threshold configuration mode. To remove a threshold percentage, use the **no** form of the command.

**threshold percentage up** *weight* [**down** *weight*]

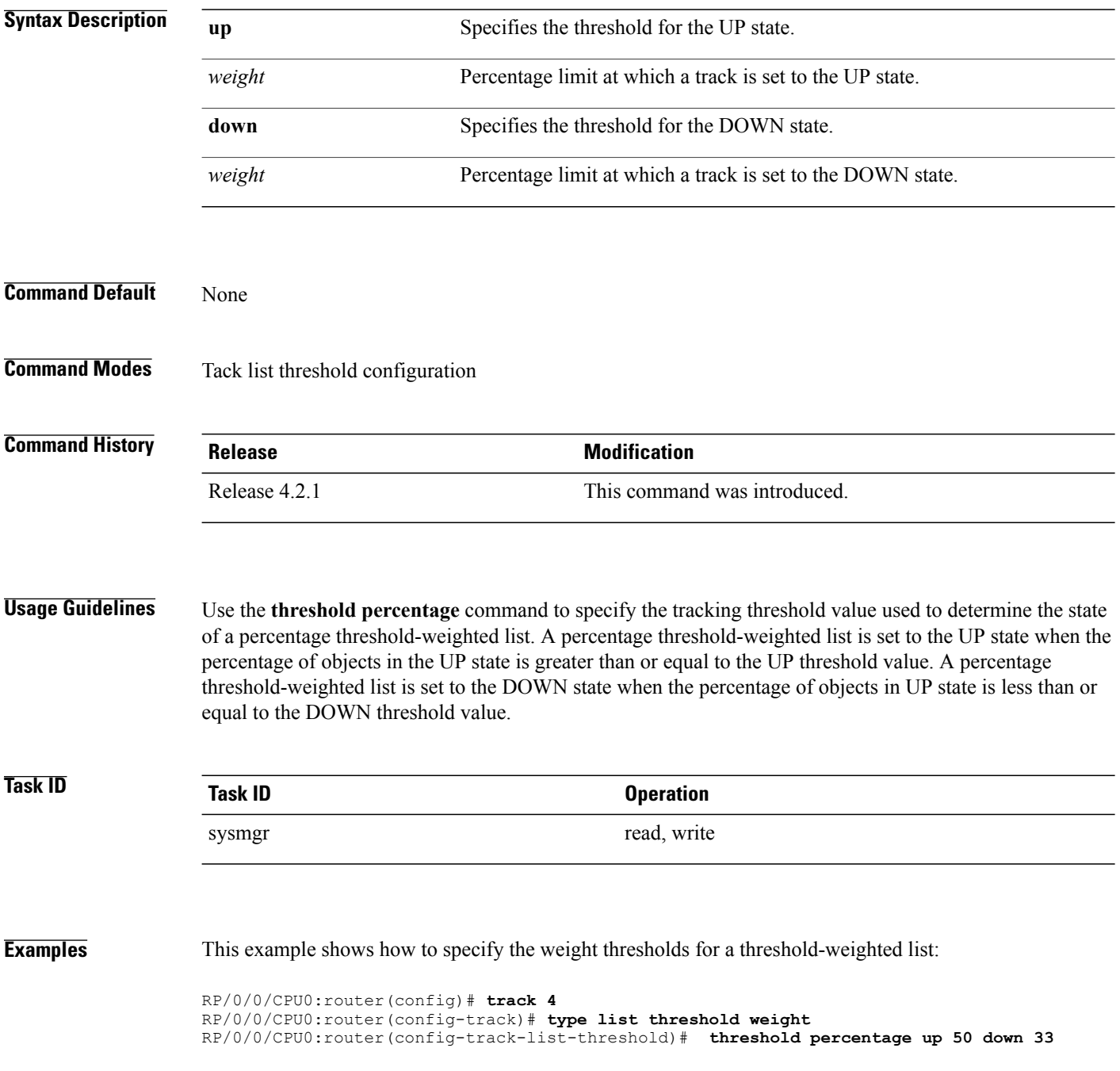

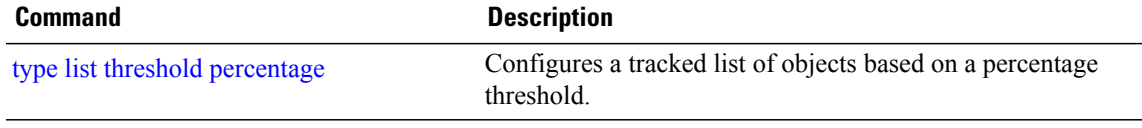

# <span id="page-17-0"></span>**threshold weight**

To configure tracking threshold values based on weights, use the **threshold weight** command in track list threshold configuration mode. To remove a threshold weight, use the **no** form of the command.

**threshold weight up** *weight* [**down** *weight*]

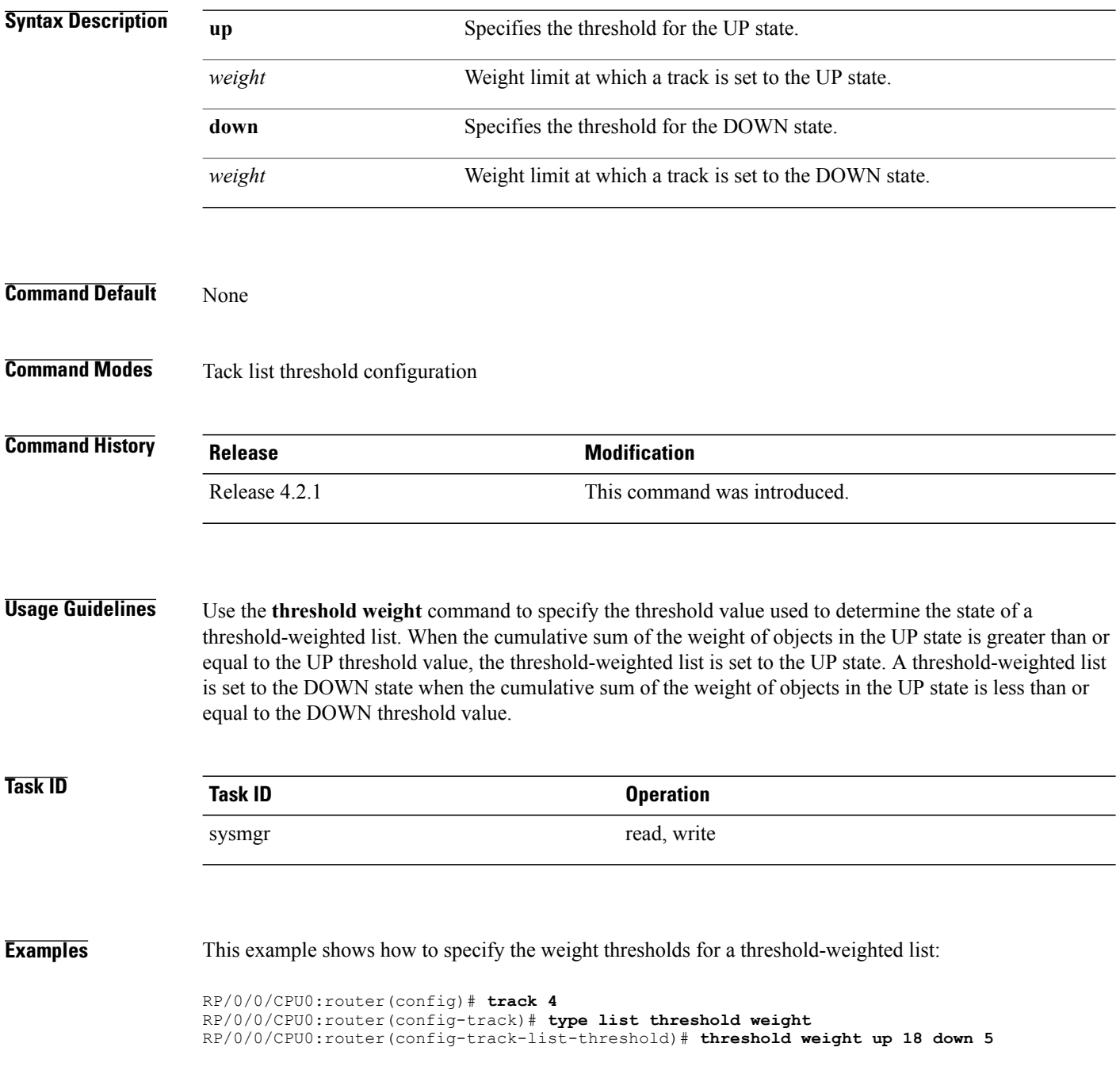

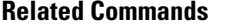

**Related Commands Command Description**

type list [threshold](#page-25-0) weight Configures a tracked list of objects based on a weight threshold.

## <span id="page-19-0"></span>**type line-protocol state**

To configure tracking of the line protocol state of an interface object, use the **type line-protocol** command in track configuration mode. To delete the configuration of line-protocol tracking, use the **no** form of this command.

**type line-protocol state**

**no type line-protocol state**

**Command Default** No default behavior or values

**Command Modes** Track configuration

### *<u>Command History</u>*

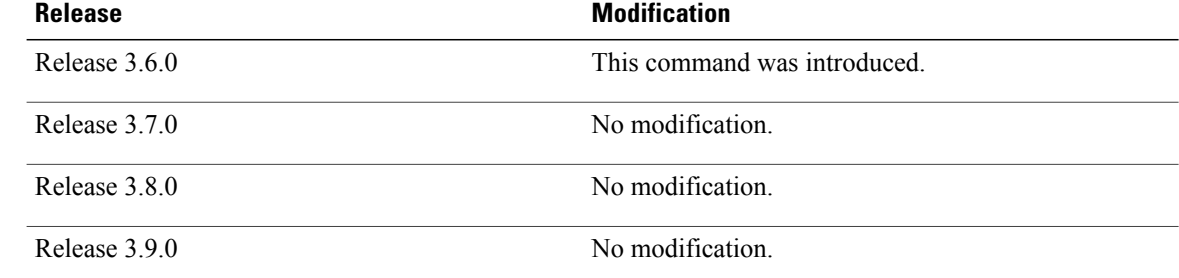

### **Usage Guidelines** To use this command, you must be in a user group associated with a task group that includes appropriate task IDs. If the user group assignment is preventing you from using a command, contact your AAA administrator for assistance.

The **type line-protocol state** command can be used in conjunction with the **delay** command to configure the delay, in seconds, before the track or interface state should be polled for a change in its status.

The **type line-protocol state** command enters line-protocol tracking configuration mode.

## **Task ID Task ID Operations**

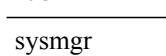

read, write

**Examples** This example shows how to use the **type line-protocol state** command:

RP/0/0/CPU0:router# **configure** RP/0/0/CPU0:router(config)# **track track12** RP/0/0/CPU0:router(config-track)# **type line-protocol state**

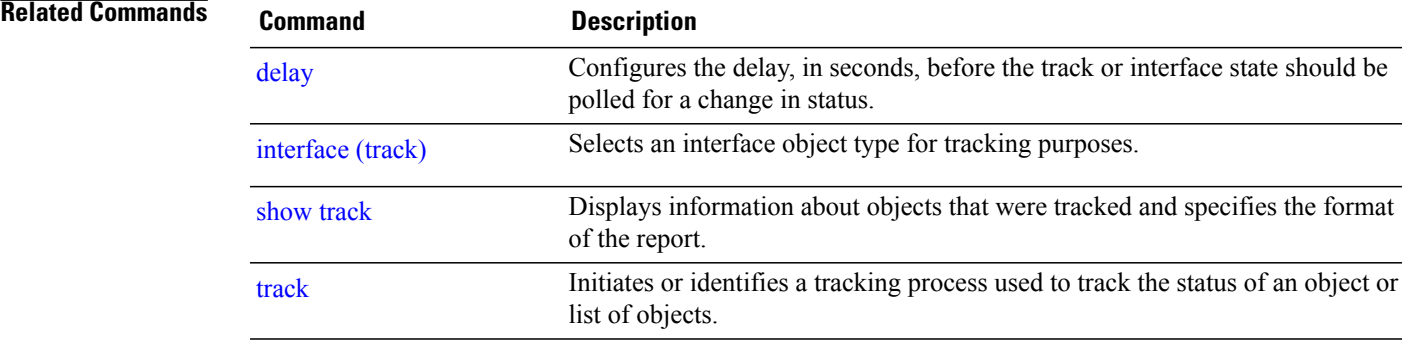

## <span id="page-21-0"></span>**type list boolean**

To configure a tracked list of objects based on a Boolean calculation, use the **type list boolean** command in track configuration mode. To remove an object tracking list based on a Boolean calculation, use the **no** form of the command.

**type list boolean** {**and| or**}

**no type list boolean** {**and| or**}

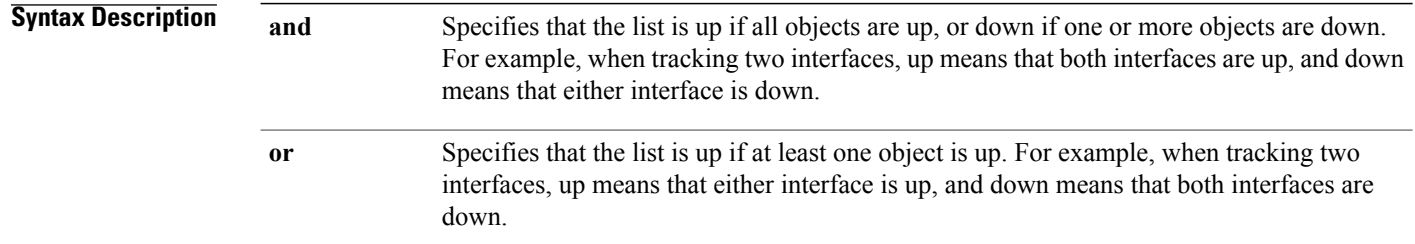

## **Command Default** No default behavior or values

## **Command Modes** Track configuration

### **Command History**

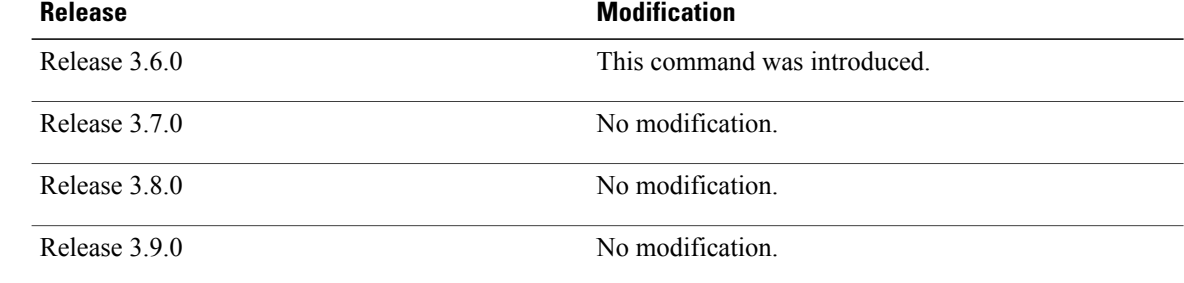

**Usage Guidelines** To use this command, you must be in a user group associated with a task group that includes appropriate task IDs. If the user group assignment is preventing you from using a command, contact your AAA administrator for assistance.

> The **type list boolean** command enters the list tracking configuration mode, and can be used in conjunction with the **delay** command to configure the delay, in seconds, before the track or interface state should be polled for a change in its status.

> To remove a track based on whether an interface object is *not* up or down, use the **not** keyword together with the **object** command as shown in the example that follows.

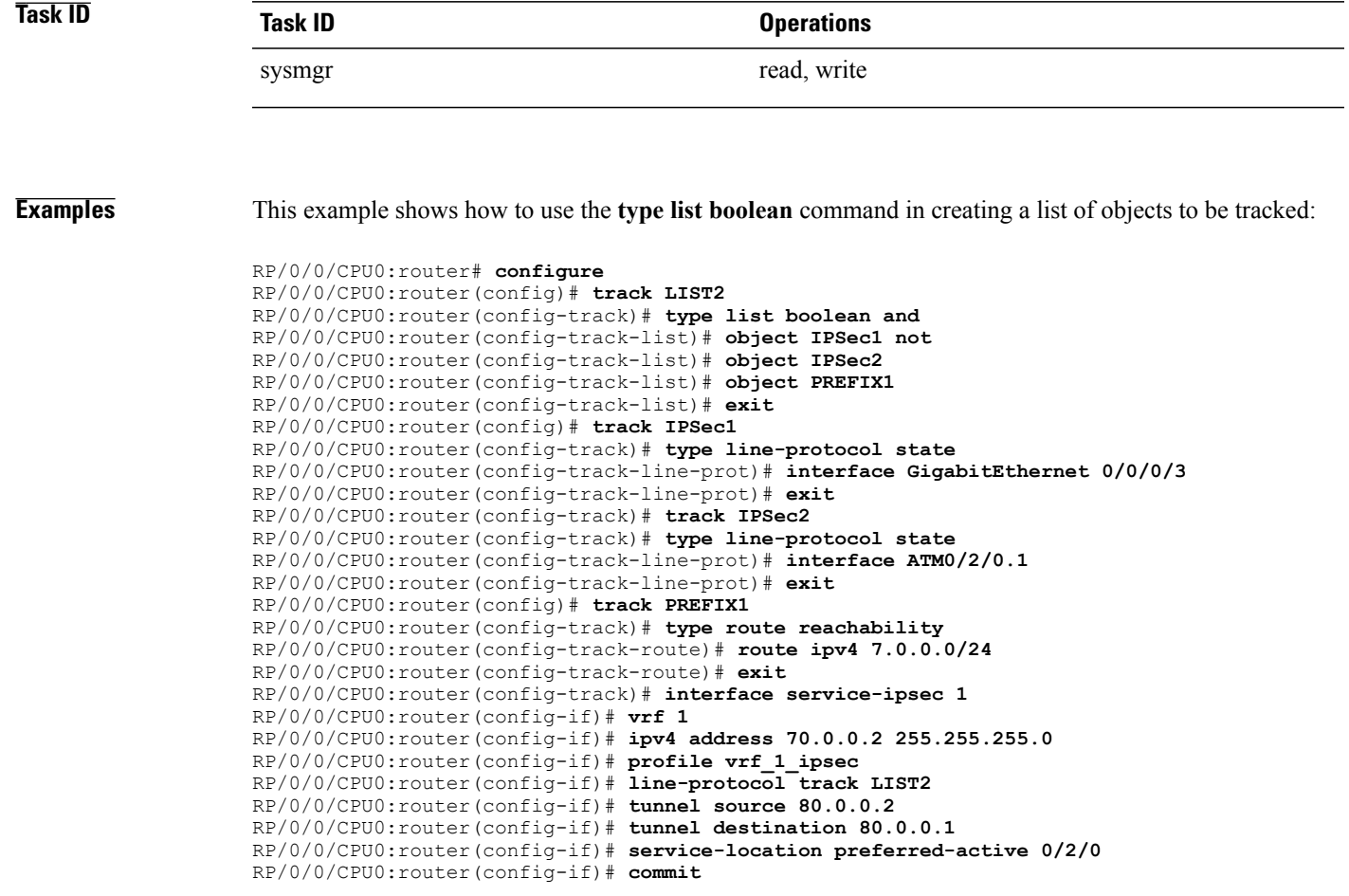

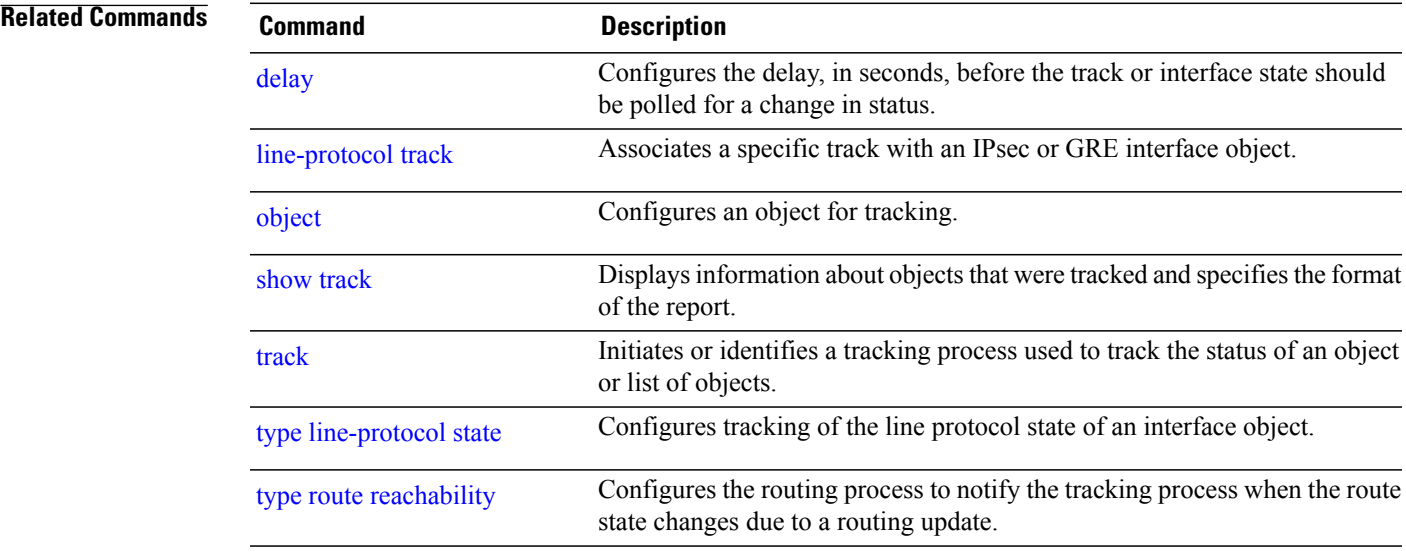

## <span id="page-23-0"></span>**type list threshold percentage**

To configure a tracked list of objects based on a percentage threshold, use the **type list threshold percentage** command in track configuration mode. To remove an object tracking list based on a percentage threshold, use the **no** form of the command.

#### **type list threshold percentage**

- **Syntax Description** This command has no keywords or arguments.
- **Command Default** None

**Command Modes** Track configuration

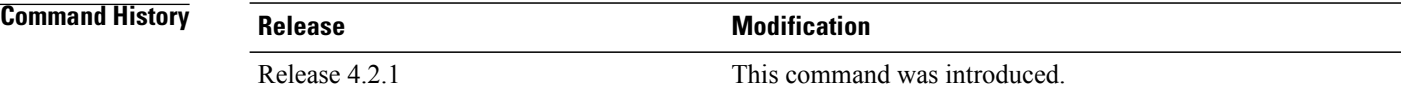

**Usage Guidelines** Use the **type list threshold percentage** command to create a weighted list of objects to be tracked. A percentage threshold-weighted list is set to the UP state when the percentage of objects in the UP state is greater than or equal to the UP threshold value as set in the **threshold percentage** command. A percentage threshold-weighted list is set to the DOWN state when the percentage of objects in UP state is less than or equal to the DOWN threshold value as set in the **threshold percentage** command.

> Use the **object** command to add tracked objects to the threshold-weighted list. A maximum of 200 track objects are allowed.

**Task ID Task ID Operation**

sysmgr read, write

**Examples** This example shows how to add objects to a percentage threshold-weighted list:

RP/0/0/CPU0:router(config)# **track 4** RP/0/0/CPU0:router(config-track)# **type list threshold percentage** RP/0/0/CPU0:router(config-track-list-threshold)# **object 1** RP/0/0/CPU0:router(config-track-list-threshold)# **object 2** RP/0/0/CPU0:router(config-track-list-threshold)# **object 3**

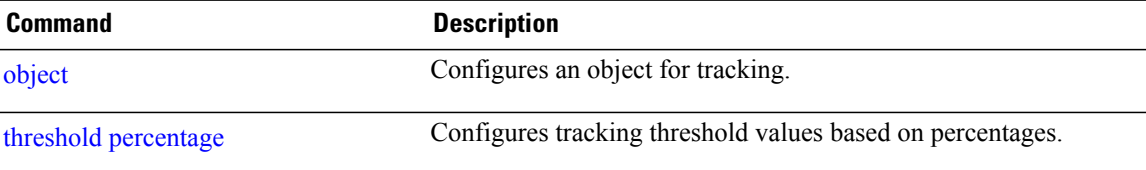

## <span id="page-25-0"></span>**type list threshold weight**

To configure a tracked list of objects based on a weight threshold, use the **type list threshold weight** command in track configuration mode. To remove an object tracking list based on a weight threshold, use the **no** form of the command.

#### **type list threshold weight**

- **Syntax Description** This command has no keywords or arguments.
- **Command Default** None

**Command Modes** Track configuration

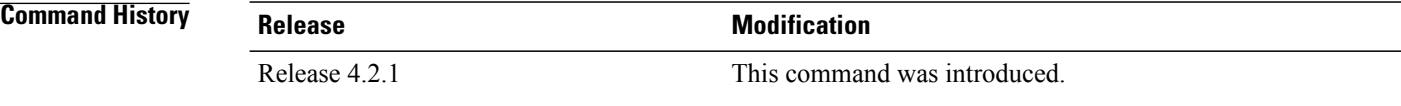

### **Usage Guidelines** Use the **type list threshold weight** command to create a weighted list of objects to be tracked. A threshold-weighted list is set to the UP state when the cumulative sum of the weight of objects in the UP state is greater than or equal to the UP threshold value as set in the **threshold weight** command. A threshold-weighted list is set to the DOWN state when the cumulative sum of the weight of objects in the UP state is less than or equal to the DOWN threshold value as set in the **threshold weight** command.

Use the **object** command to add tracked objects to the threshold-weighted list. A maximum of 200 track objects are allowed.

**Task ID Task ID Operation**

sysmgr read, write

**Examples** This example illustrates how to add objects to a threshold-weighted list:

RP/0/0/CPU0:router(config)# **track t4** RP/0/0/CPU0:router(config-track)# **type list threshold weight** RP/0/0/CPU0:router(config-track-list-threshold)# **object 1** RP/0/0/CPU0:router(config-track-list-threshold)# **object 1 weight 10** RP/0/0/CPU0:router(config-track-list-threshold)# **object 2 weight 5** RP/0/0/CPU0:router(config-track-list-threshold)# **object 3 weight 3**

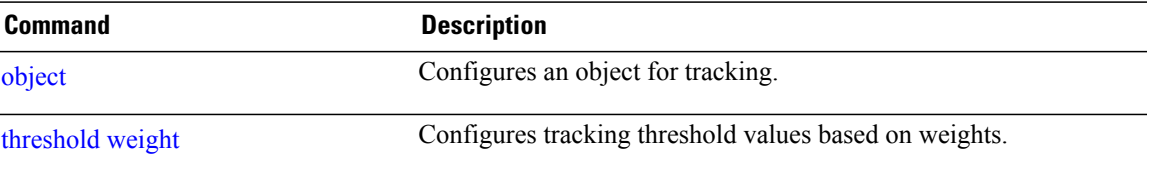

## <span id="page-27-0"></span>**type route reachability**

To configure the routing process to notify the tracking process when the route state changes due to a routing update, use the **type route reachability** command in track configuration mode. To remove a track based on route reachability, use the **no** form of this command.

#### **type route reachability**

**no type route reachability**

- **Syntax Description** This command has no keywords or arguments.
- **Command Default** No default behavior or values
- **Command Modes** Track configuration

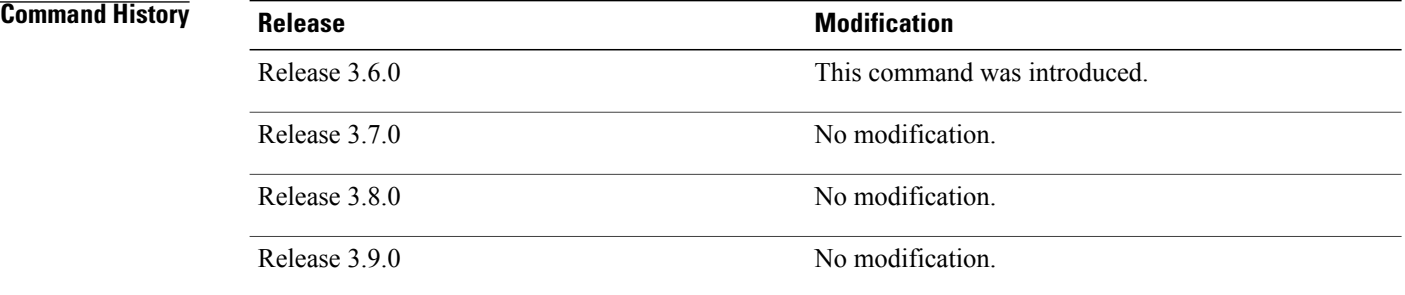

**Usage Guidelines** To use this command, you must be in a user group associated with a task group that includes appropriate task IDs. If the user group assignment is preventing you from using a command, contact your AAA administrator for assistance.

> A tracked IP-route object is considered up and reachable when a routing-table entry exists for the route and the route is not inaccessible.

> The **type route reachability** command can be used in conjunction with the **delay** command to configure the delay, in seconds, before the track or interface state should be polled for a change in its status.

The route reachability tracking process is based on either of the following, depending on your router type:

- **vrf**—A VRF table name.
- **route**—An IPv4 prefix consisting of the network and subnet mask (for example, 10.56.8.10/16).

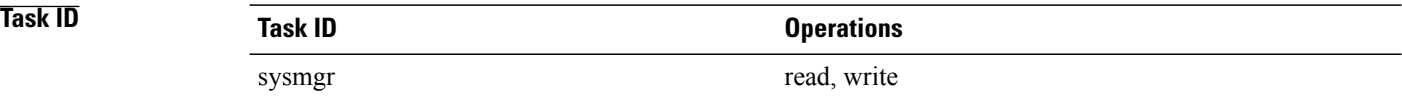

**Examples** This example shows how to track for route reachability:

```
RP/0/0/CPU0:router# configure
RP/0/0/CPU0:router(config)# track track22
RP/0/0/CPU0:router(config-track)# type route reachability
```
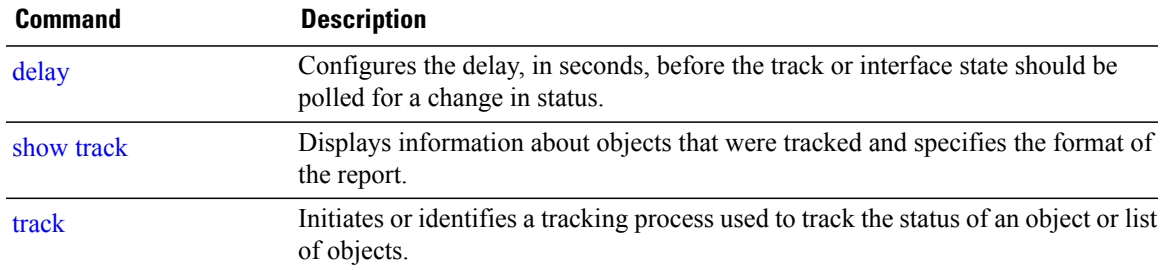

## <span id="page-29-0"></span>**type rtr**

To configure the router to track the return code of IP service level agreement (SLA) operations, use the **type rtr** command in track configuration mode. To remove a track based on IP SLA return code, use the **no** form of this command.

**type rtr** *ipsla-no* **reachability**

**no type rtr**

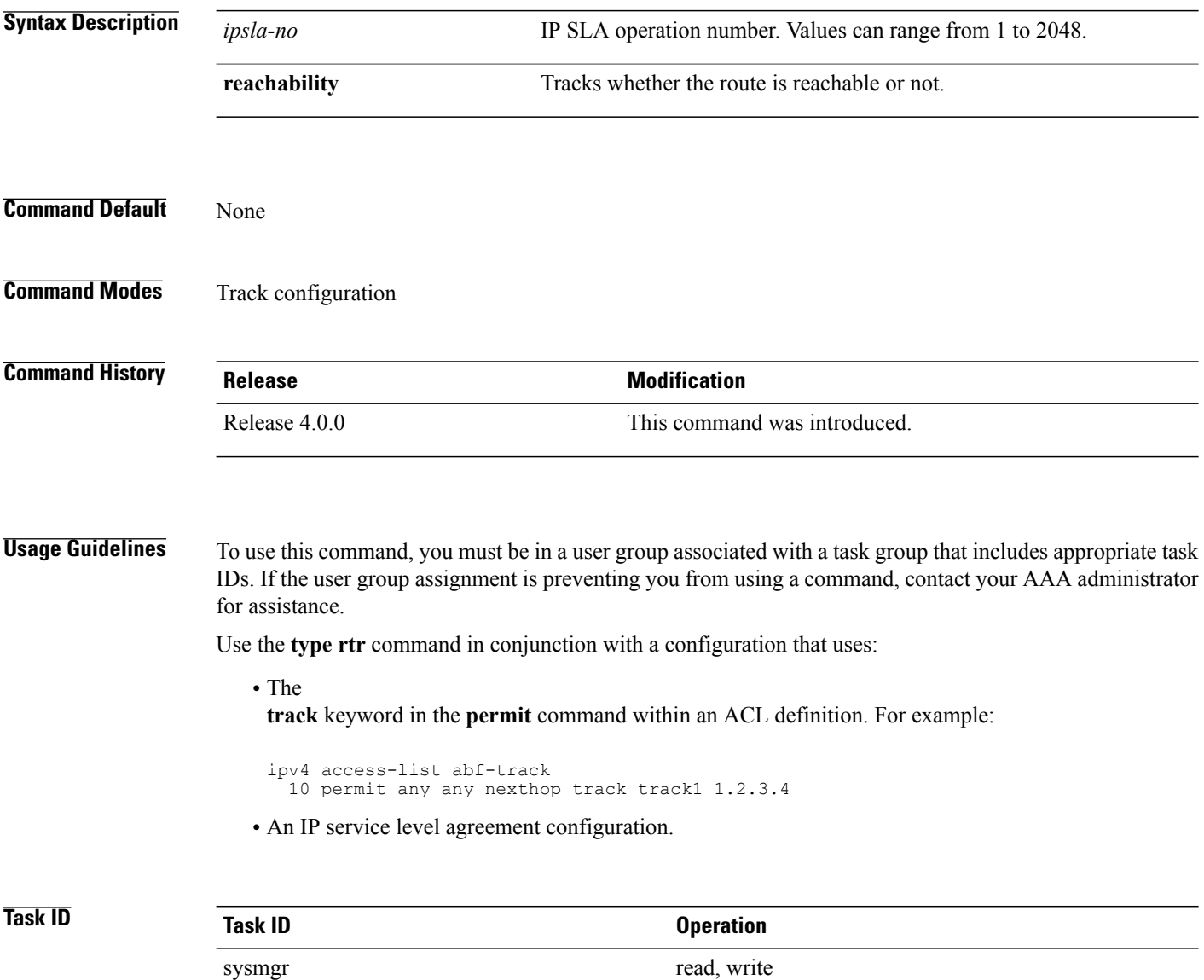

**Examples** This example shows how to configure IPSLA object tracking:

RP/0/0/CPU0:router# **configure** RP/0/0/CPU0:router(config)# **track track22** RP/0/0/CPU0:router(config-track)# **type rtr 1 reachability**

# <span id="page-31-0"></span>**vrf (track)**

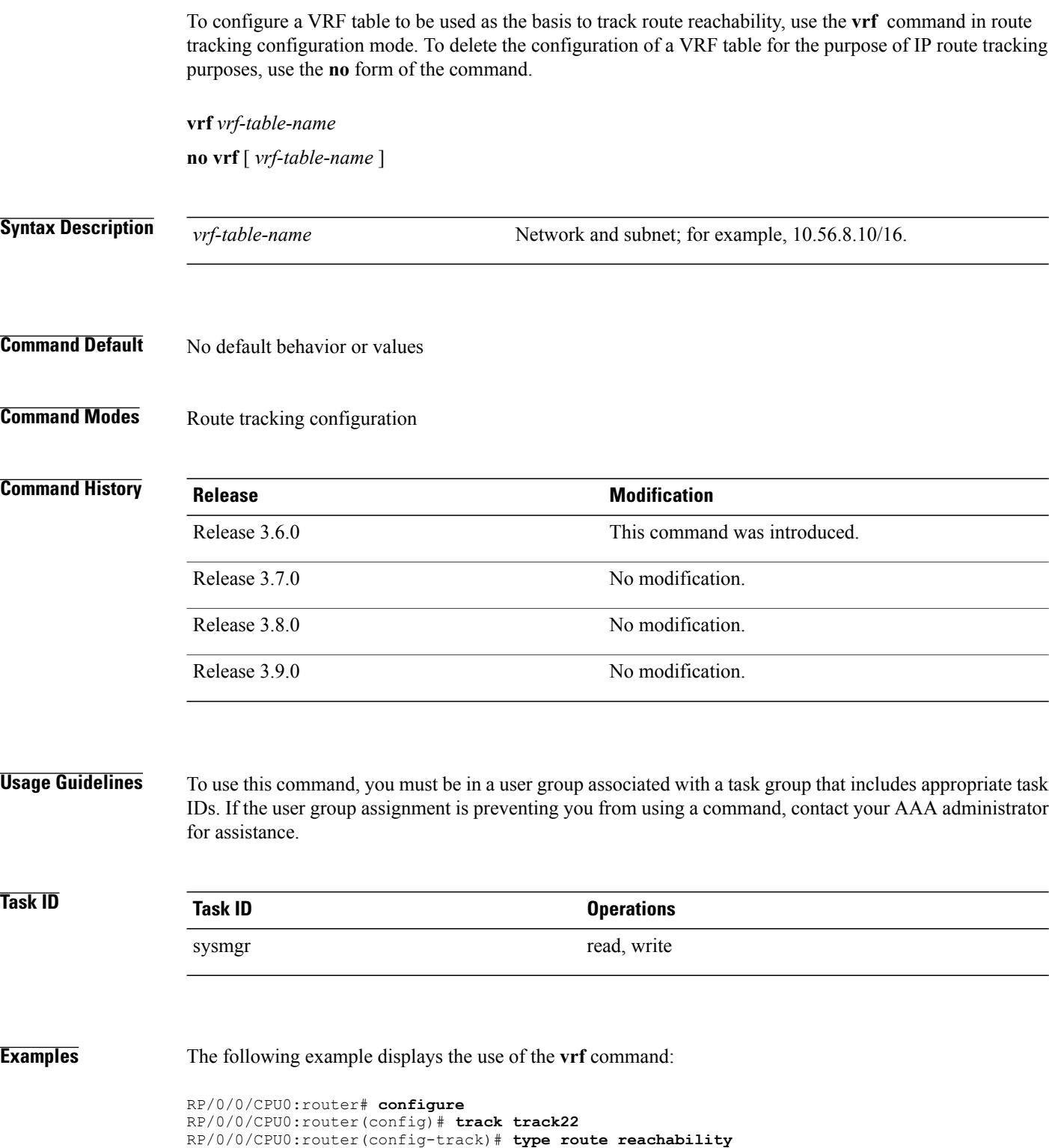

RP/0/0/CPU0:router(config-track-route)# **vrf vrf1**

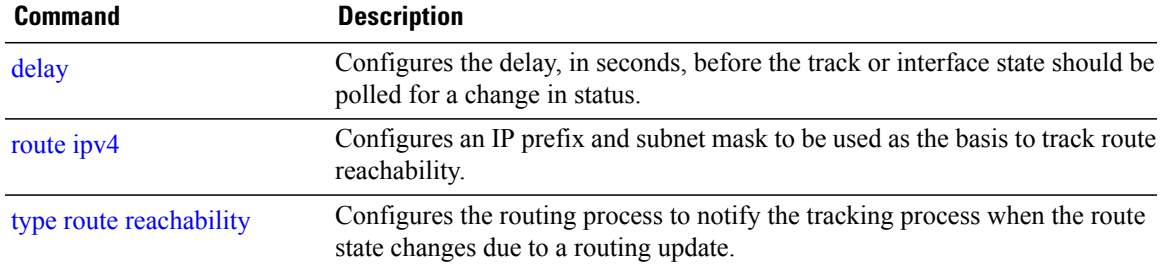

H